# **Displaying the Student ID Number**

### Issue:

Accessing the student id number on Canvas. e.g I have two students with the same name and I cannot reliably distinguish them.

## Solution:

#### **To view the WSU ID number in the gradebook:**

- 1. Sign into Canvas
- 2. Navigate to the Course
- 4. Next to the Student Name column header, Select the menu icon which is depicted as three vertical dots.

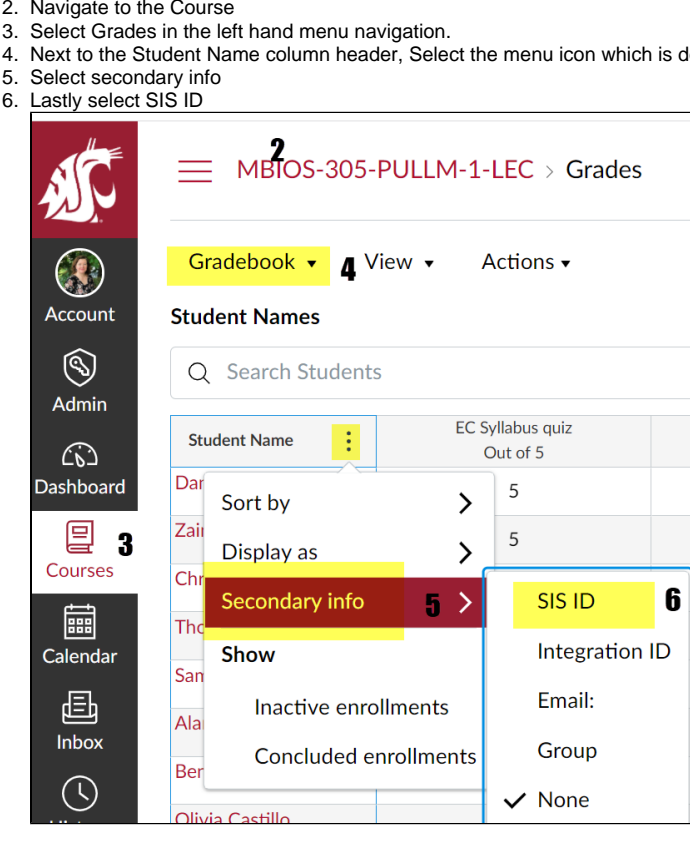

The ID's will then appear directly below the name.

#### **To view the WSU ID number in Class Roster:**

- 1. Login to Canvas
- 2. Navigate to the course in question
- 3. Select People from the left hand sub-menu

4. WSUID's are listed in the SIS ID column

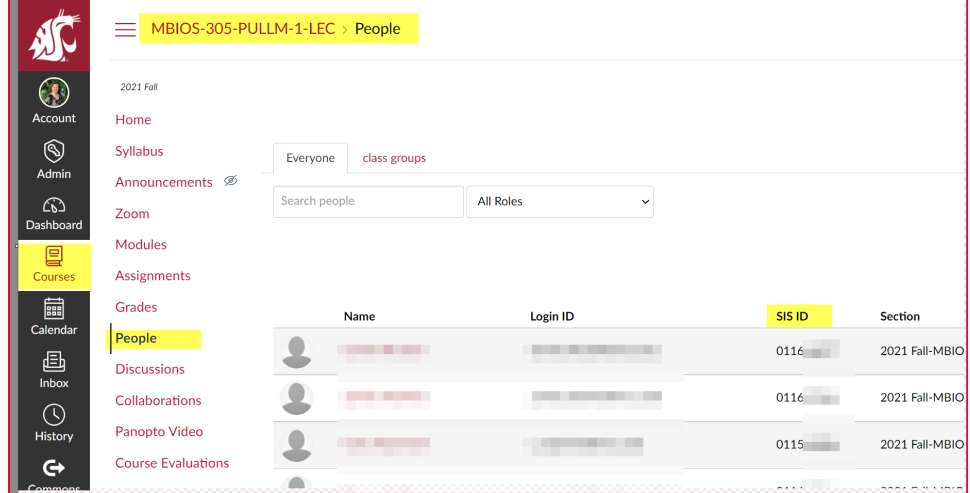

# Related articles

- [Canvas Syllabus Sandbox Space](https://confluence.esg.wsu.edu/display/KB/Canvas+Syllabus+Sandbox+Space)
- [Panopto cuts off the Instructor's lecture recording or cannot record](https://confluence.esg.wsu.edu/display/KB/Panopto+cuts+off+the+Instructor%27s+lecture+recording+or+cannot+record)
- [Panopto Recording in a Classroom](https://confluence.esg.wsu.edu/display/KB/Panopto+Recording+in+a+Classroom)
- [Upgrading to Zoom 1.3 in Canvas](https://confluence.esg.wsu.edu/display/KB/Upgrading+to+Zoom+1.3+in+Canvas)
- [WSU Everett Tap to Access Printing](https://confluence.esg.wsu.edu/display/KB/WSU+Everett+-+Tap+to+Access+Printing)